### Unity 3D

#### *Présentation et Prise en main*

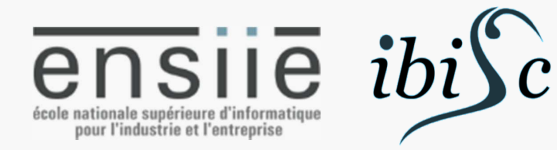

guillaume.bouyer@ensiie.fr www.ensiie.fr/~bouyer/

# Unity 3D

Moteur de jeux vidéo

Edition personnelle gratuite /Edition professionnelle payante

Iteration rapide

• Multiplateforme

Asset Store

#### • Liens

• http://unity3d.com/unity/ • http://unity3d.com/learn • Manual Scripting API **Tutorials Resources** 

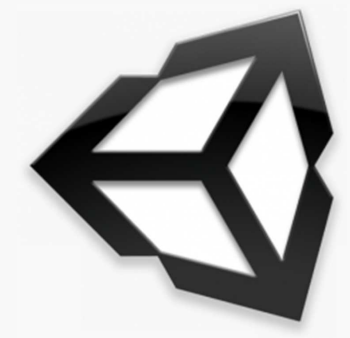

# Moteur de jeu

• Ensemble d'outils pour faire un ou plusieurs jeux

Editeur de scène • Moteur de rendu 3D Moteur physique Rendu audio • Réseau Intelligence Artificielle Scripts : comportements, événements... • Animation

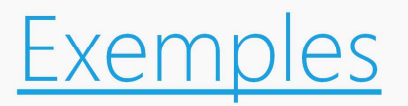

 $\mathcal{L}_{\mathcal{P}}$ 

• …

• *Bad Piggiez* (Rovio) • *Temple Run 2* (Imangi Studios) • *Endless Space, Endless Legends* (Amplitude Studios)

**1500m** 

3

4

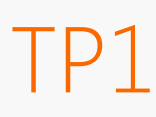

#### Lancer Unity

#### 5

# Interface et organisation

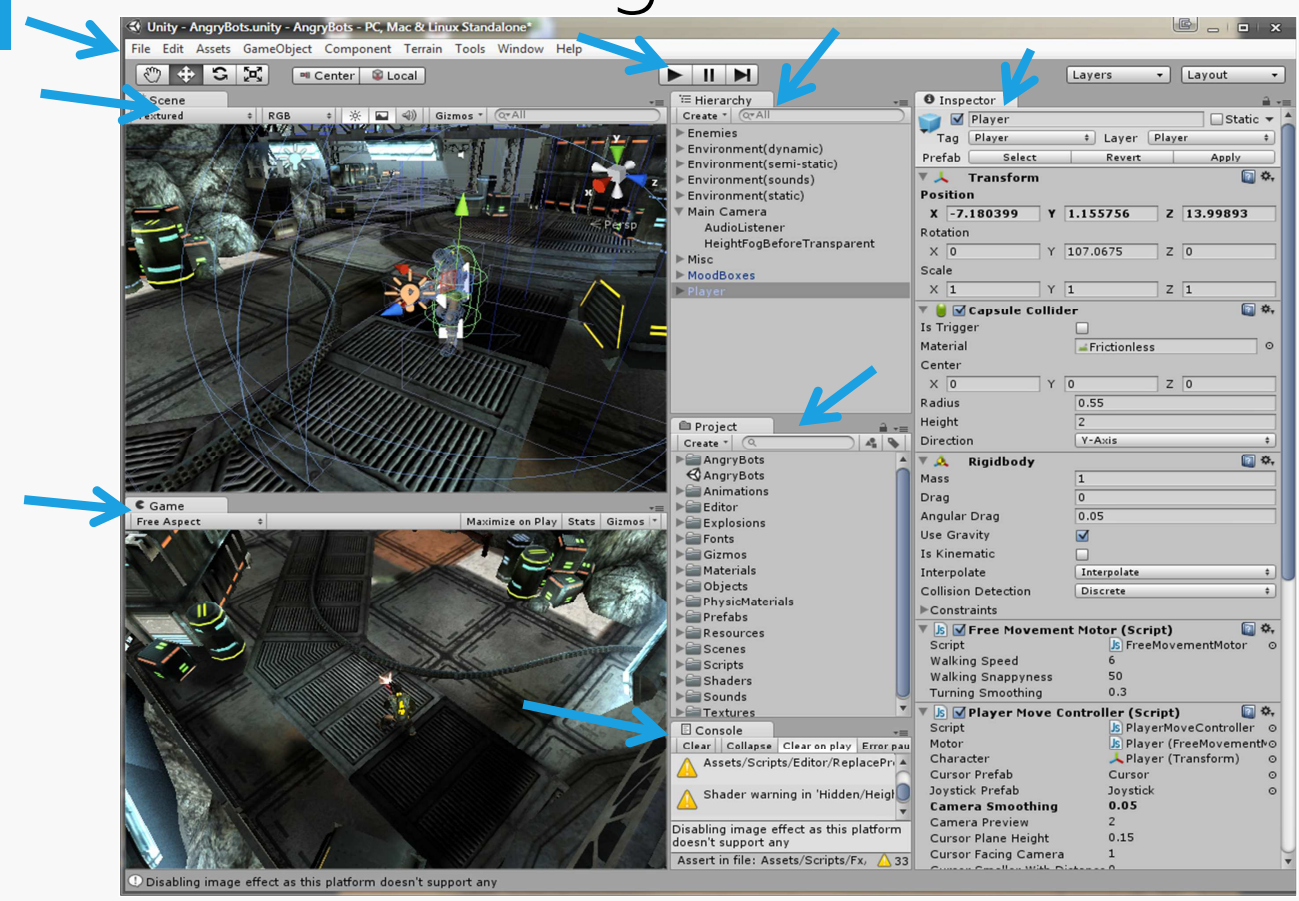

# Edition<br>
Subity - Angry Bots.unity - Angry Bots. PC, Mac & Linux Standalone

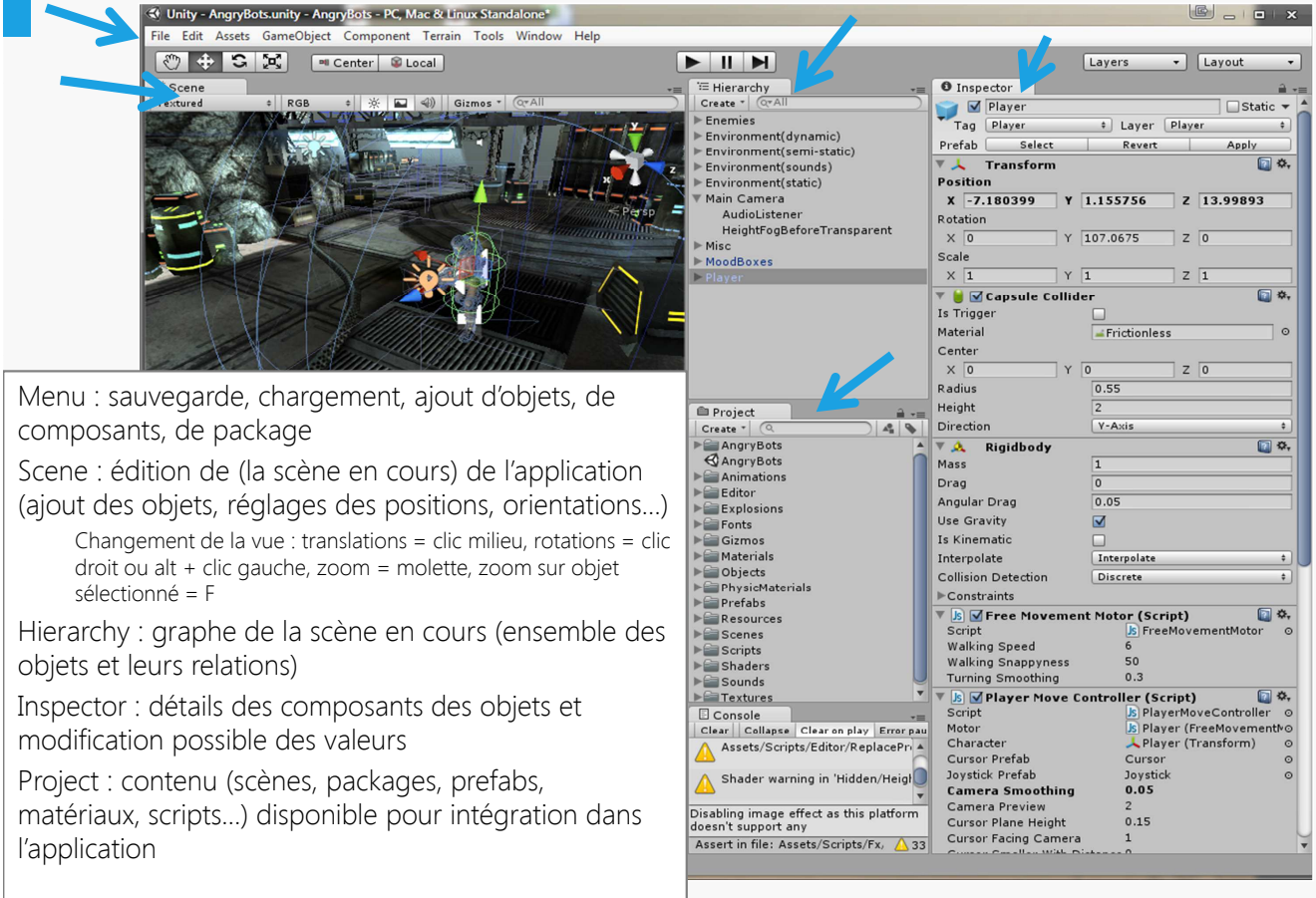

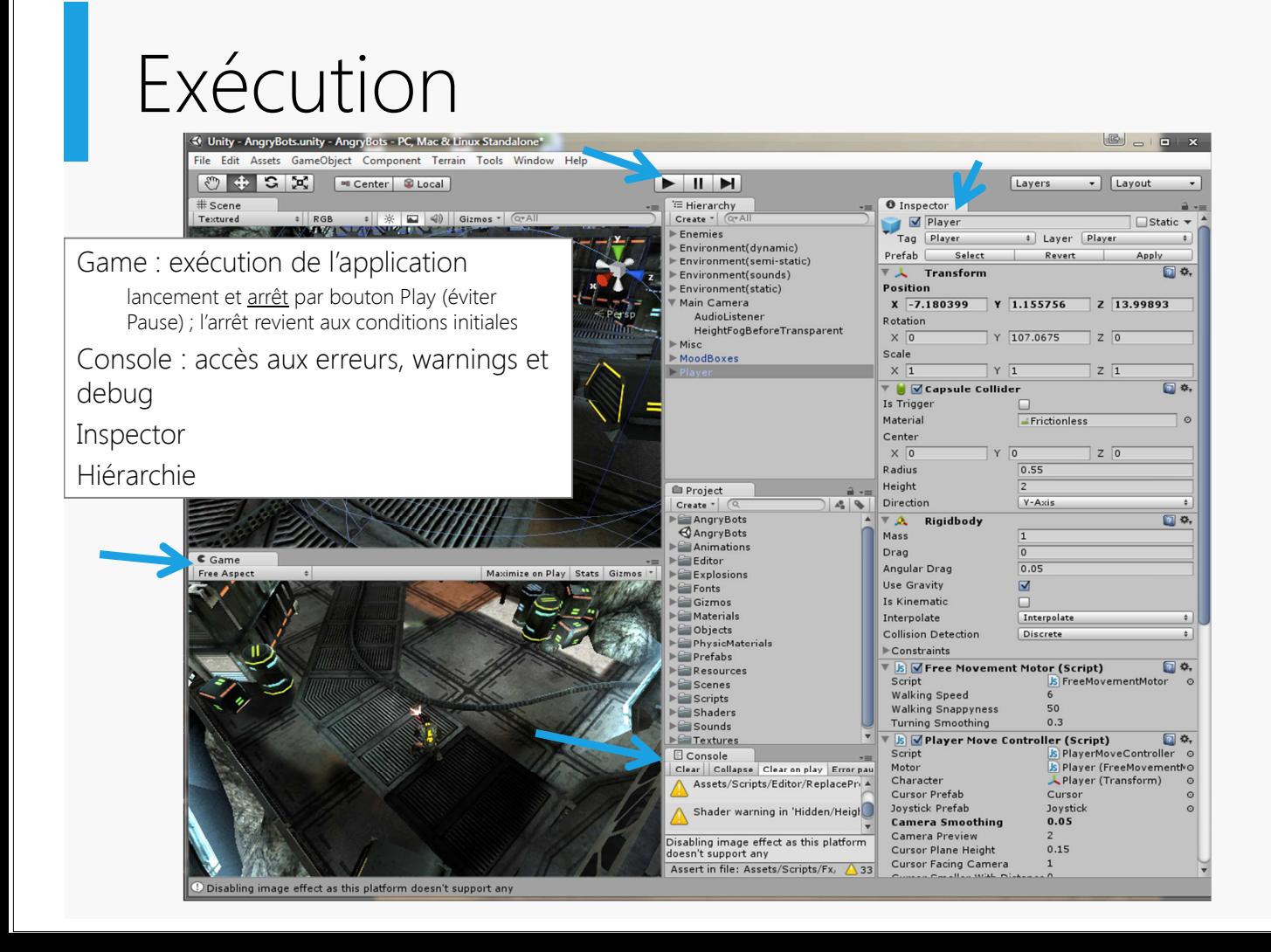

#### GameObjects et Components

Tous les objets utilisés dans l'application sont des GameObjects

Ils contiennent des propriétés appelées **Components** 

#### Exemples :

Un objet vide contient uniquement un composant *Transform* permettant de gérer ses propriétés spatiales (sa position, son orientation et son échelle)

• Un solide simple possèdera en plus un *Mesh Filter* (géométrie), un *Mesh Renderer* (rendu visuel) et un *Collider* (collisions)

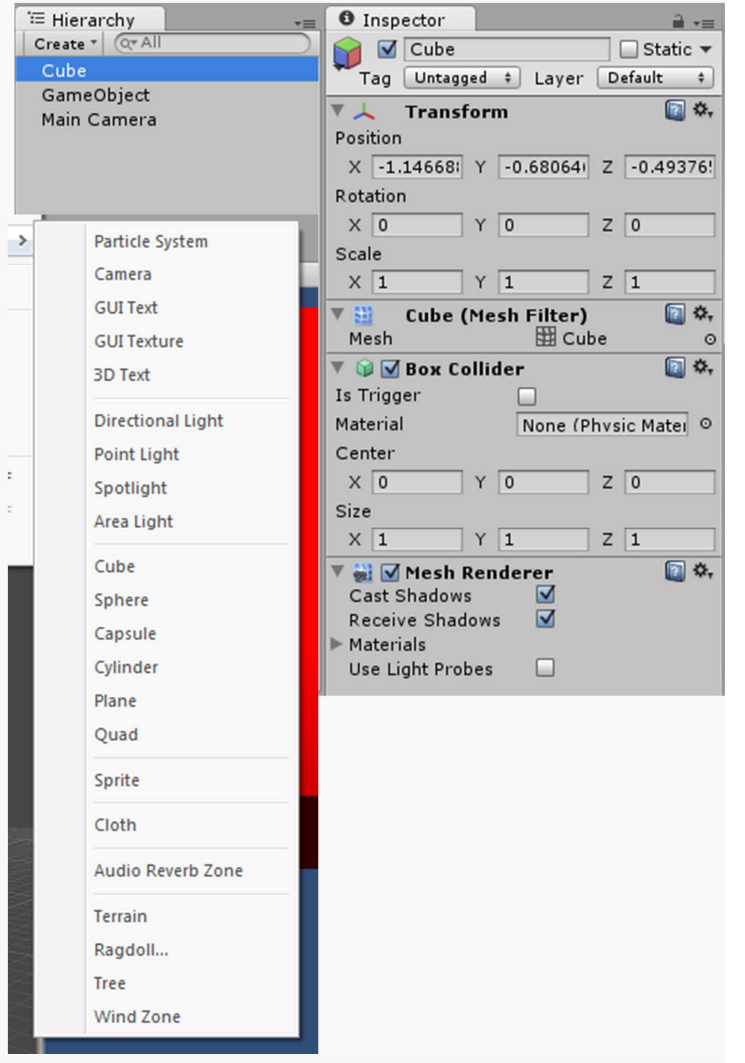

#### GameObjects et Components

• Concrètement, les composants sont le cœur de la « programmation » de l'application, ce sont eux qui donnent des propriétés et des comportements aux objets de la scène.

• On peut en ajouter à chaque objet via le menu Component : *Effect*, *Physics*…

Ils peuvent être édités dans l'Inspector, les possibilités variant en fonction des champs : booléens, listes, valeurs numériques, courbes…

• On peut les supprimer de l'objet par le menu clic droit (NB : perte de tous les réglages) ou les désactiver avec la case à cocher

• On peut programmer ses propres composants grâce aux scripts : une fois associés à un objet, ils apparaissent sous la même forme que les autres composants (cf. Scripts)

## TP1

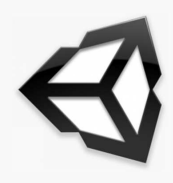

#### Q1 Construction du projet

Projet

Dossiers

Scène

Insérer un plan

#### Objets et Composants essentiels

# Propriétés spatiales : Transform

• Tout objet (même vide) contient au moins un composant Transform qui stocke sa position, son orientation et son échelle sous forme de vecteurs selon les axes XYZ (représentés visuellement par les flèches de couleur RGB).

Ces 3 propriétés peuvent être modifiées

• à l'édition :

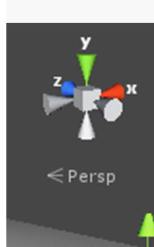

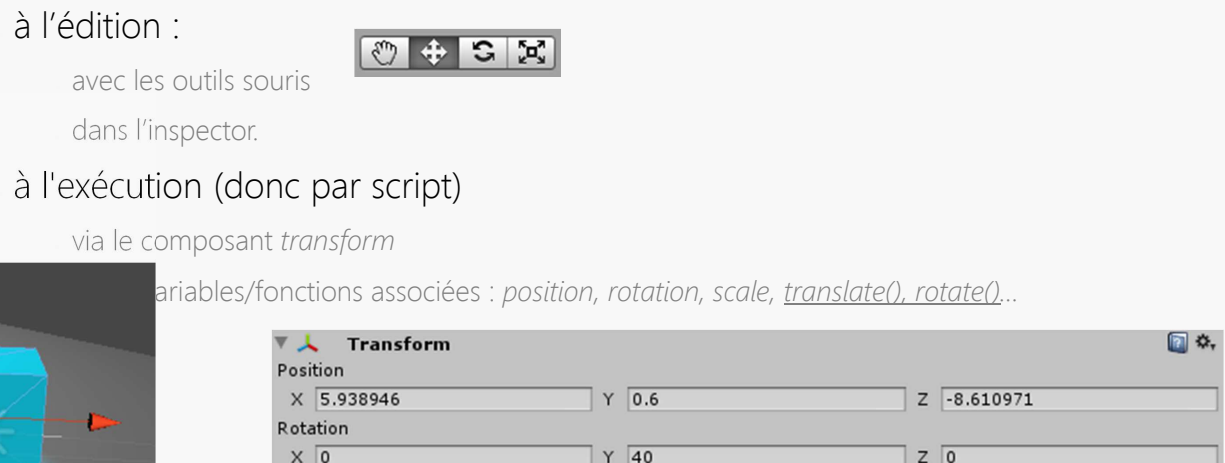

 $Y$  1.3

 $Z$  1.3

# Propriétés spatiales : Graphe de scène

Scale  $\times \overline{1.3}$ 

• Organisation des différents objets de la scène dans une hiérarchie :

Chaque objet peut avoir un seul parent et plusieurs enfants.

Toute opération spatiale effectuée sur un objet est répercutée sur ses enfants.

L'objet en haut de la hiérarchie est la racine.

Coordonnées locales vs. globales

• Locales = définies par rapport à son parent

• Globales = par rapport à l'origine de la scène

• Le *transform* d'un objet dans l'Inspector est local

Par script on peut accéder aux 2

• La hiérarchie se construit/modifie

• à l'édition par glisser/déposer dans l'onglet de même nom

par script :  $transform.parent = ...$ 

## Propriétés spatiales

NB : Pour que votre programme n'ait pas de comportement imprévu, il est recommandé officiellement de toujours manipuler des modèles à une échelle uniforme (soit scale =  $(1,1,1)$  voire  $(X,X,X)$ ).

 -> Il faut donc créer ces modèles directement à la forme/taille voulue dans un modeleur et les importer sous Unity

### Propriétés géométriques et visuelles

• *Mesh Filter* (géométrie) + *Mesh Renderer* (rendu)

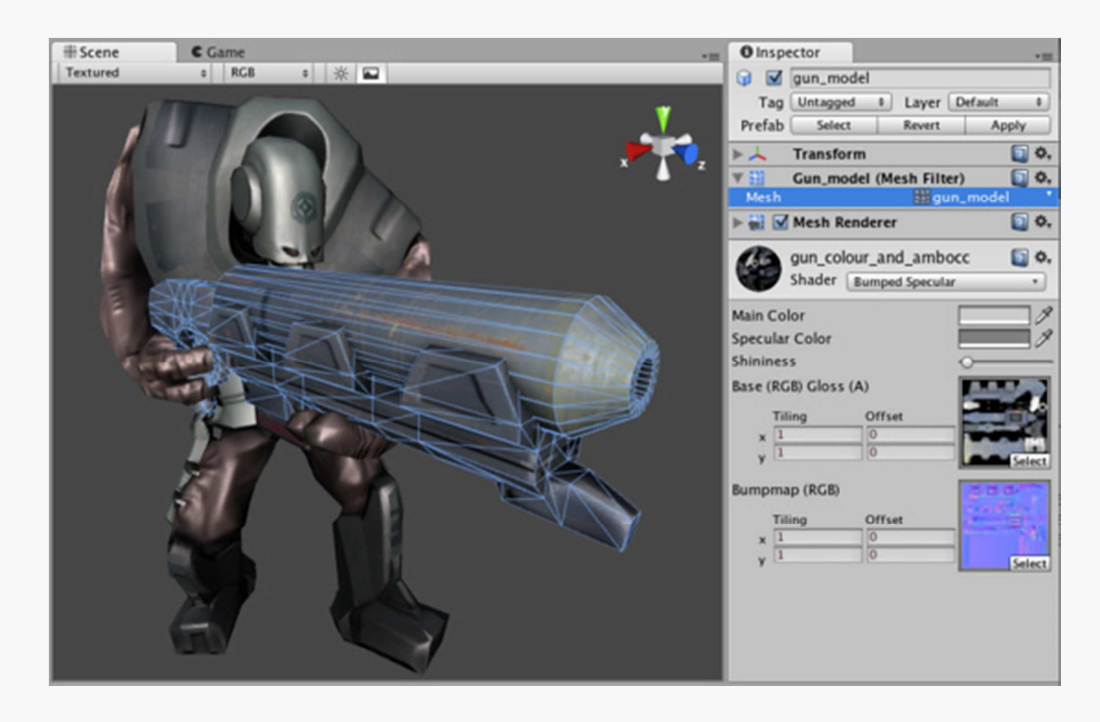

# Propriétés géométriques et visuelles

#### **Materials**

• Création : via le menu Assets ou par clic droit dans le projet -> Create > Material

• Application à un objet par glisser-déposer

#### **Textures**

Importer l'image dans les assets

L'appliquer à un material

**Shaders** 

• Pré-installés ou à programmer (HLSL)

#### Lumières

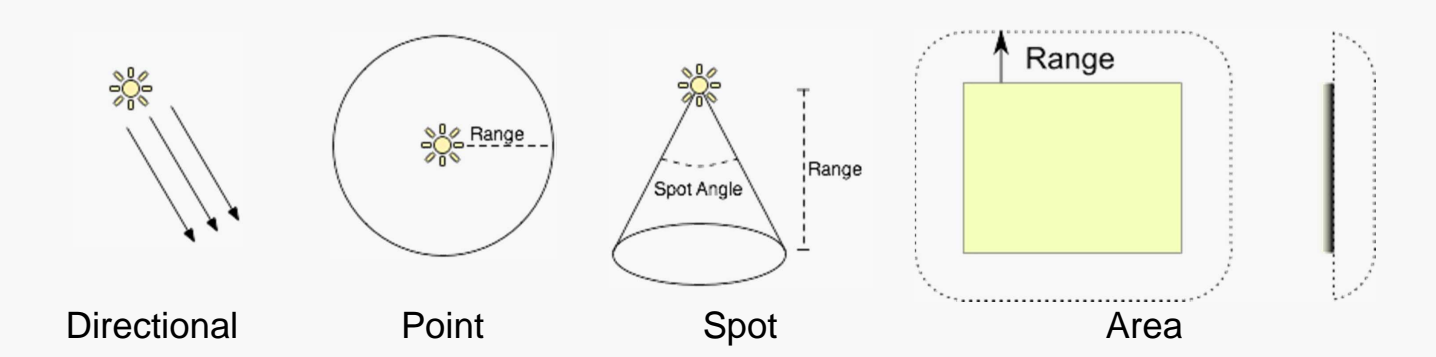

• http://docs.unity3d.com/Manual/class-Light.html

## Caméras

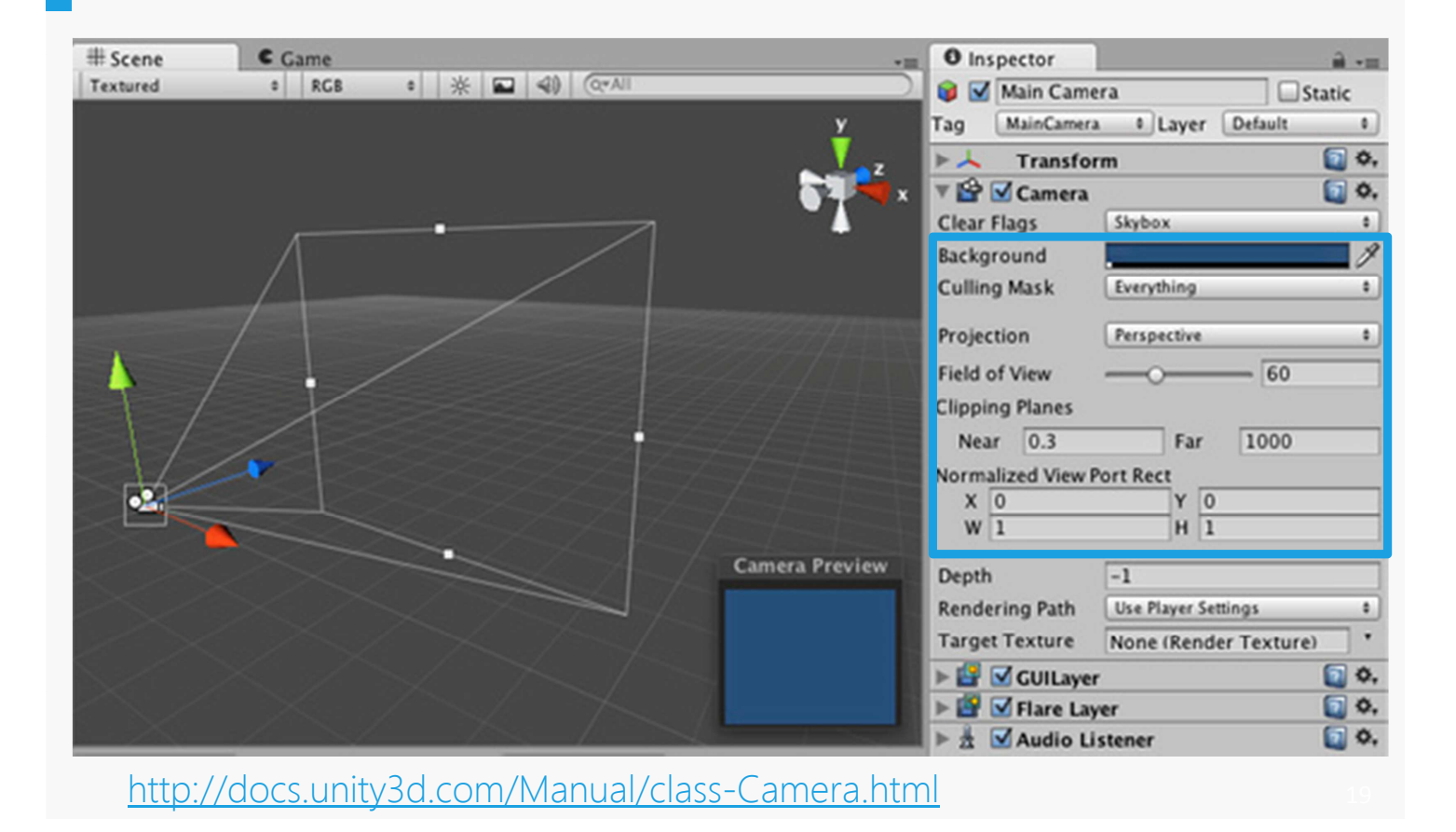

### Prefabs

Les Prefabs sont des sortes de templates, des patrons d'objets qui peuvent être réutilisés pour créer d'autres objets similaires

On les obtient à partir d'un objet modèle que l'on crée puis que l'on fait glisser de la fenêtre hiérarchie vers la fenêtre projet

• On peut ensuite par l'opération inverse créer à l'édition autant d'instances du Prefab que l'on veut

Il est aussi possible de créer des instances au runtime (cf. section)

#### Recopie/Modification de propriétés

Il y a « héritage » entre le prefab source et les instances. Toute modification de la source est répercutée sur les instances. Il est par contre possible de **Prefabs** modifier une instance particulière (surcharge d'une propriété), **Basic abel** CubePrefab puis d'appliquer ces modifications aux autres (Apply), CylinderPrefab ou de les annuler (Revert)

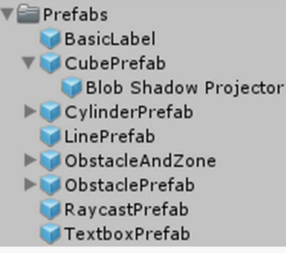

## TP1

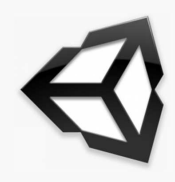

#### Q1 Construction du projet

Light

Cube

Material

Image

Prefab

#### Scripts : généralités

http://docs.unity3d.com/ScriptReference/index.html

### Présentation

• Langages supportés

Unityscript ≈ Javascript

 $\zeta$ 

Création d'un nouveau script

• Menu Assets

• Ou clic droit dans le projet --> Create --> <Langage> Script

**Edition** 

Par défaut avec MonoDevelop, installé avec Unity

• Ou avec tout autre éditeur (Visual studio…)

### Script C# par défaut

```
using UnityEngine;
using System.Collections; 
public class #SCRIPTNAME# : MonoBehaviour {
     // Use this for initialization
    void | Start ( ) | } 
     // Update is called once per frame
    void Update () {
 } 
}
```
# Utilisation

• Par défaut, un script hérite de la classe MonoBehaviour

qui hérite de Behaviour (tout composant qui peut être activé ou désactivé) qui hérite de Component (tout ce qui peut être attaché à un GameObject)

• => On relie un script MonoBehaviour à un objet comme tout autre composant

Les instructions dans le script vont par défaut s'appliquer à l'objet associé => choisir le propriétaire du script fait partie de la conception !

• Compilation automatique lors de l'exécution (sinon avec F8 sous MonoDev)

Rq : on peut écrire des classes qui ne sont pas des MonoBehaviour

# Game Loop & Update

• Boucle de mise à jour et de rendu du jeu en fonction des commandes du joueur

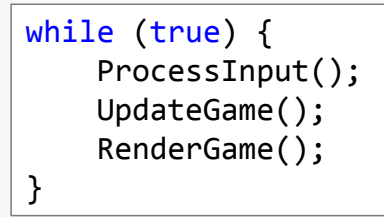

• 1 itération de la boucle => 1 image ("frame" => FramePerSecond)

Fonction de base d'un script : Update()

• s'exécute à chaque frame de la Game Loop et permet de personnaliser la mise à jour de chaque composant de chaque objet

**Exemple** 

void Update () { //A chaque frame transform.Rotate(0, 5, 0); //Appel à la méthode Rotate du composant transform de l'objet courant, //qui effectue une rotation de cet objet de 5 degrés selon l'axe y }

*Rq : rotation de 300°/s si l'application tourne à 60 fps…* 

## Autres fonctions

Start() s'exécute à l'activation du script : initialisations

•Nombreuses autres fonctions possibles, notamment celles qui s'exécutent suite à un événement particulier (cf Events)

• OnMouseDown() • OnCollisionEnter() • OnApplicationQuitSent() • OnGUI() • OnConnectedToServer()

• ...

http://docs.unity3d.com/ScriptReference/MonoBehaviour.html

## Modes d'accès aux variables

Les variables/attributs peuvent être

private (accessibles uniquement dans le bloc où elles sont définies : fonction ou script)

public (par défaut, accessibles dans tout le script et depuis l'extérieur)

• En particulier, les attributs publics

• Apparaîtront dans l'Inspector et pourront être initialisées ou modifiées par l'utilisateur à l'édition ou au runtime • Pourront également être initialisées ou modifiées par d'autres scripts (cf section Communication entre scripts)

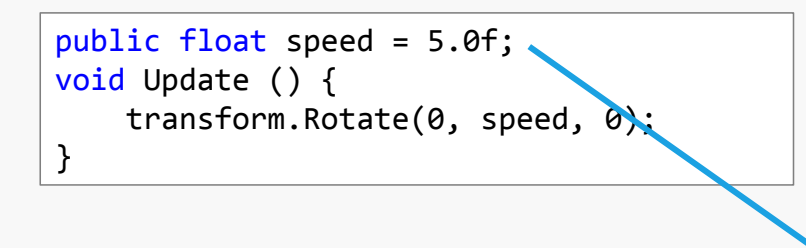

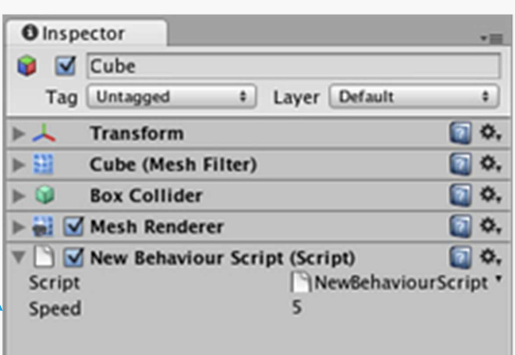

#### • *Remarques:*

• *Il est possible de masquer une variable globale publique de l'Inspector à l'aide de la ligne @HideInspector lors de sa définition dans le script* 

• *Il est préférable d'avoir des variables privées que l'on rend modifiables dans l'inspector avec le modificateur [SerializeField]* 

# Debug

• Basique = affichage console

Debug.Log(), Debug.LogError(), ..., print()

**Avancé** 

• MonoDevelop -> Breakpoints -> Run -> Attach to process -> Unity

Unity -> Play

29

## TP1

Q2 Programmation 1ère animation

# Éléments de syntaxe (C#)

Les types simples

• float, bool, int...

Les tableaux ("built-in arrays") :

Déclaration : GameObject[] t;

Initialisation : t = new GameObject[10];

 $Acc\dot{e}s : t[i] = myObject;$ 

Parcours :

for (  $i = 0$  ;  $i < t$ . Lenght ;  $i++$  ) • foreach ( GameObject o in t )

Les classes utiles : Vector3, Random, Math...

• Attention :

Les classes existantes utiles aux objets => Majuscule : GameObject, Transform, Physics, Input…

Les composants courants d'un objet => minuscule : gameObject, transform, renderer, rigidbody...

#### Input http://docs.unity3d.com/ScriptReference/Input.html

• Gestion des commandes clavier/souris

• Paramètres et configuration des touches : Edit -> Project settings -> Input

• Méthodes pour récupérer les commandes depuis les scripts :

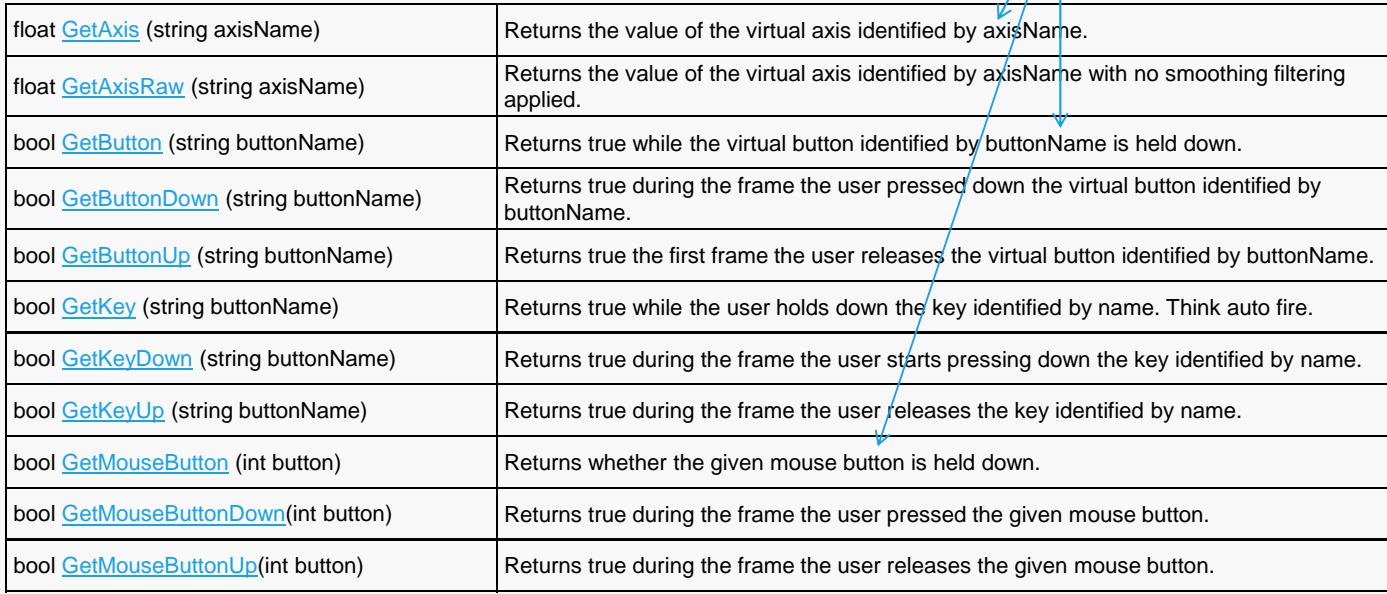

# Fonctions Monobehaviour

#### Mouse Events

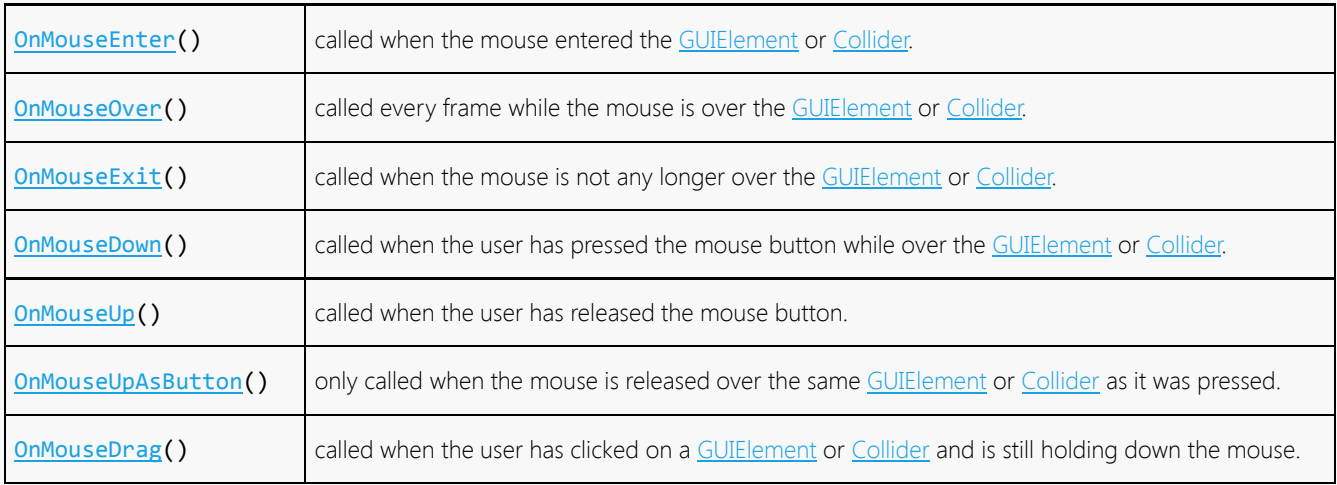

http://docs.unity3d.com/ScriptReference/MonoBehaviour.html

### TP1

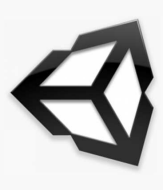

33

#### Q3 Q4 Programmation interactions clavier souris

## Tags

Les tags sont des mots clés très utiles pour trouver rapidement des objets particuliers depuis un script (avec FindGameObjectsWithTag() par ex.) : les obstacles, les joueurs…

• On peut les créer/modifier par le menu Edit->Project settings- >Tags, et les associer ensuite à chaque objet

• via l'inspector

par script :  $x.tag = ...$ 

• On peut aussi les utiliser pour ajouter des propriétés booléennes (états) aux objets dans la limite d'1 par objet : actif, inactif, sélectionné…

if  $(x.tag == ...)$  ...

# Création dynamique d'objets

• "dynamique" = "pendant l'exécution"

Le moyen le plus simple est de créer des Prefabs depuis l'éditeur, comportant toutes les propriétés voulues, puis, dans un script, de les instancier dynamiquement et de modifier éventuellement les propriétés des instances (couleur, position, parent…).

Transform monInstance = (Transform) Instantiate(monPrefab, position, transform.rotation); monInstance.renderer.material.color = … monInstance.parent = … Destroy(monInstance.gameobject);

 $Rq$  : si c est un component et non un GameObject destroy(c) le supprime de l'objet

# Activation dynamique d'objets et de composants

• Via l'inspector :

• GameObject GameObject.SetActive(bool) • Tests : • if (GameObject.activeSelf == …) …  $x =$  GameObject.activeInHierarchy **Composant** Test ou affectation de booléen : monComposant.enabled = true; if (monComposant.enabled)...

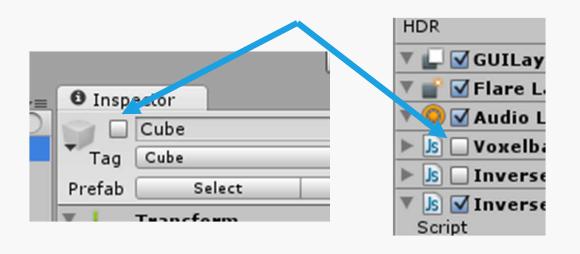

Rq : GameObject.active et GameObject.SetActiveRecursively() ne sont plus utilisés (deprecated)

Trouver le GameObject

Propriétaire du script : gameobject

GameObject.Find(string name)

GameObject.FindWithTag(string tag)

GameObject[] GameObject.FindGameObjectsWithTag(string tag)

• Trouver le composant d'un GameObject o

• Accès direct aux composants de base :

• o.transform

• o.renderer.material…

• Accès direct aux composants par nom :

• o.getComponent<MonScript>()

38

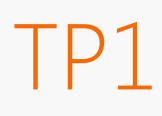

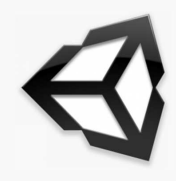

#### Q5 Q6 Création dynamique

# Éléments de physique

Edit->Project Settings->Physics

# Propriétés physiques : Collider & Rigidbody

• Collider :

• Volume englobant ou mesh adapté à l'objet Permet la détection des collisions entre objets Prend en compte l'orientation des faces Peut combiner des colliders simples pour s'adapter à des objets complexes • Rigidbody : Permet le calcul des effets des collisions sur les objets

• Utilisation du moteur PhysX : gravité, rebonds…

• Propriétés : gravité, contraintes de position, de rotation…

• Nécessite un collider

Pas de RigidBody = pas de physique

# Propriétés physiques : scripts

Messages de collision (cf. Collision matrix et Events)

• "Message" envoyé automatiquement aux 2 objets en collision si au moins 1 des 2 possède un RigidBody

Réception du message par scripts : OnCollisionEnter(), OnTriggerEnter()...

• Si un collider est défini comme isTrigger

• Message envoyé (utilisé principalement pour déclencher des événements) Pas d'effet du moteur physique sur l'objet

• Rigidbody

Peut être manipulé directement par scripts (addForce(), velocity...) mais éviter de le faire directement par son Transform (position...)

# Cas particuliers

#### GameObject : Static

• Collisions sans physique (« Static Collider » = Collider mais pas de RigidBody)

Exemples : environnement, murs...

Ne doit pas être manipulé à chaque frame : coûteux + comportement indéfini avec les autres colliders

#### • Rigidbody : isKinematic

Pas d'effets des forces, collisions et gravité

• Manipulation par son Transform

#### **Exemples**

Un objet parfois contrôlé par l'utilisateur, parfois par le moteur physique (explosion…)

Un objet qui peut pousser les autres sans être poussé

## Fonctions Monobehaviour

#### **Collisions**

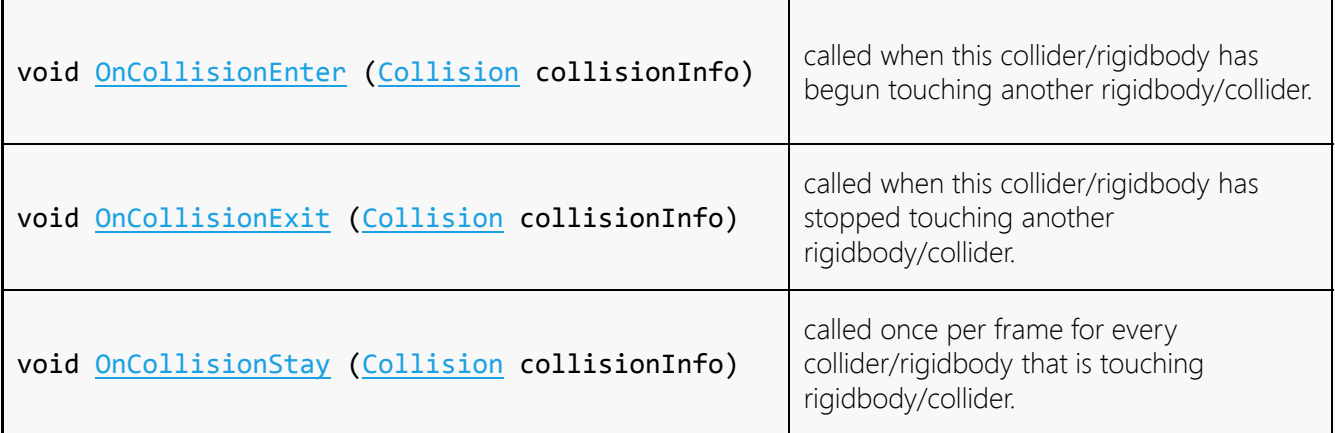

# Fonctions Monobehaviour

#### Collisions (triggers)

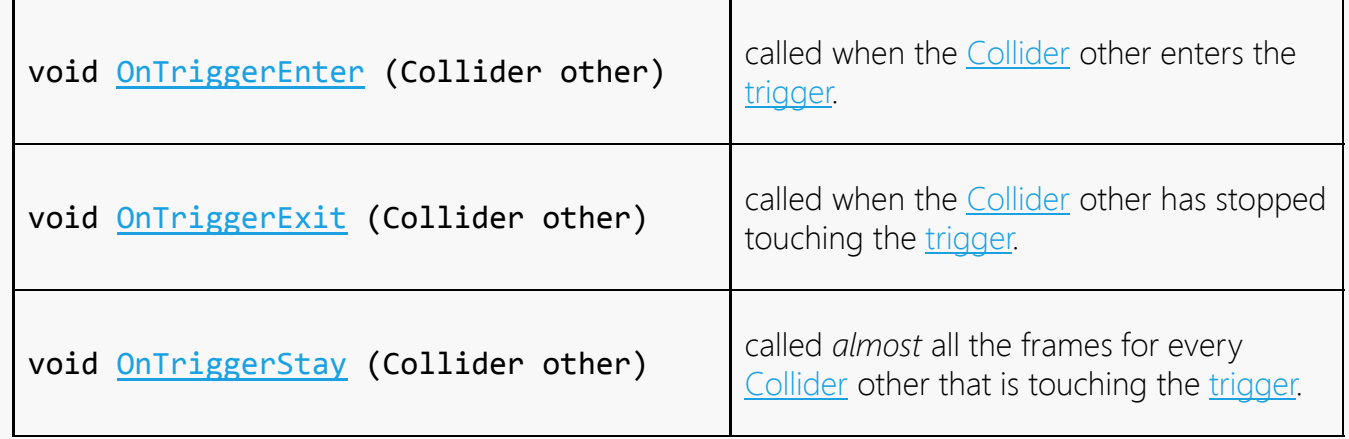

http://docs.unity3d.com/ScriptReference/MonoBehaviour.html

# Collision matrix

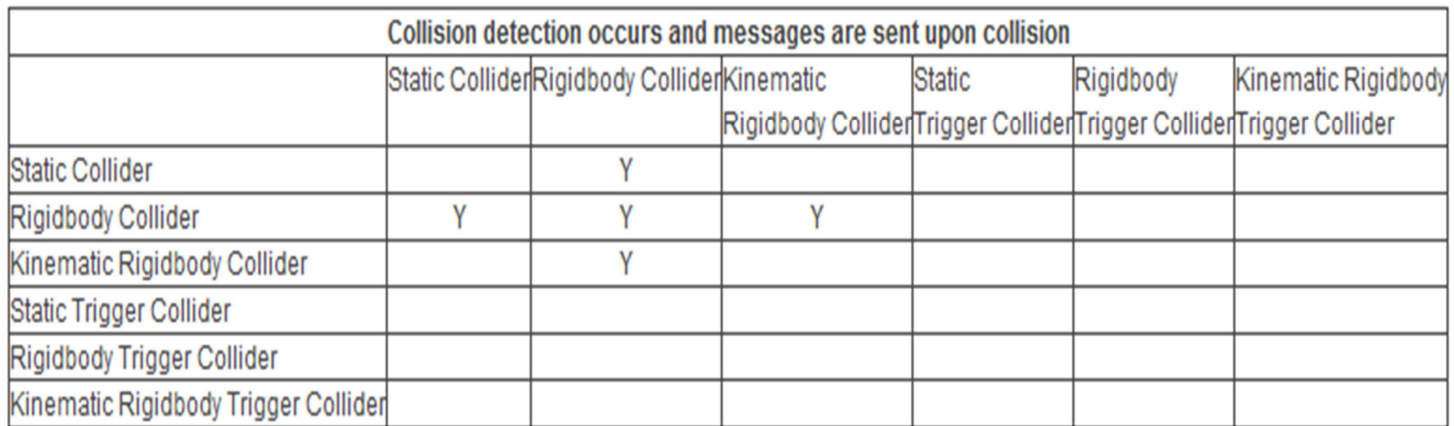

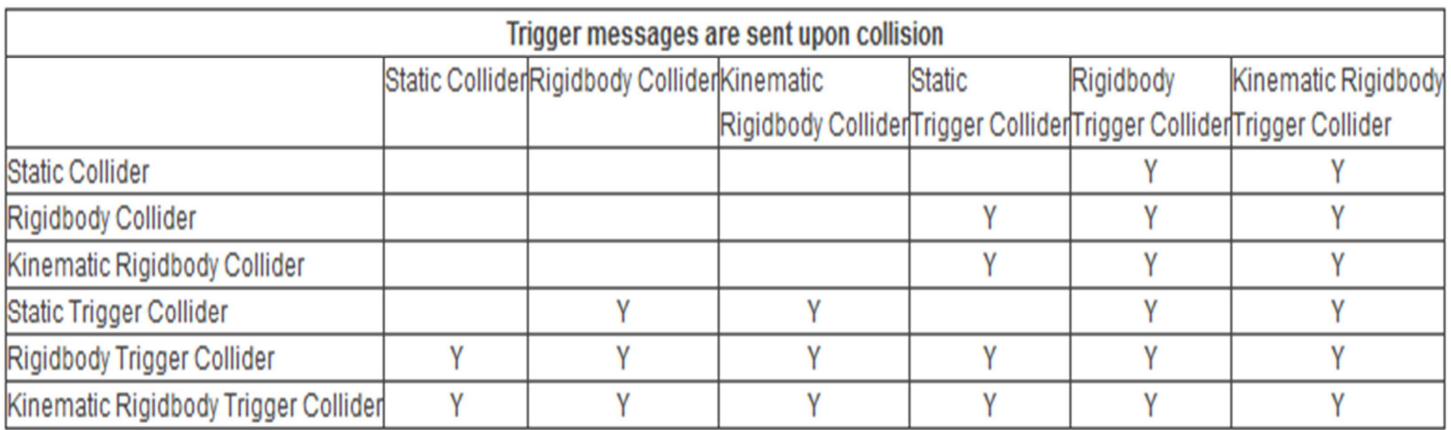

#### Partage/Build

### Sauvegarde/Partage

• Menu Assets -> Import/Export packages

• On peut choisir les différents éléments du projet (scripts, prefabs…) à exporter dans un .unitypackage

• Un certain nombre de packages de base sont importables (character controller, particules, végétation…).

Attention : vérifier que le package contient tout ce qui est nécessaire au projet par une réimportation (tags, scène, scripts associés aux objets…)

Sinon partager tout le dossier Projet

NB : supprimer du projet tous les assets inutiles !

# Génération de l'application

File -> Build settings • Sous Windows • Exécutable *Projet.exe*  • Dossier de données *Projet\_Data*  Web player • Créer un dossier vide • Page *Projet.html*  • Programme *Projet.unity3d*  Nécessite plugin Unity Player dans le navigateur

#### TP1

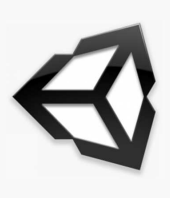

50

Q7 Build

# Bilan

Puissant (moteur de rendu, moteur physique…) Accessible (composants, langage de script…) Génération d'exécutable Bien documenté et grande communauté Version gratuite (limitée)

 $+$ 

Pas de modèles 3d Limites version gratuite (ombres dynamiques…) Pas de RV en natif (sauf HMD) Système de licences inadapté à l'éducation

-

### Du moteur de jeu au « moteur de RV »

Gestion de plusieurs aspects de l'application

• Rendu graphique

• Rendu audio

• Gestion de l'architecture matérielle

Gestion des interactions

Simulation de l'environnement

• API

#### • En particulier

• Gestion du rendu stéréoscopique (caméra asymétrique)

• Gestion du multi-écrans

Support des applications distribuées (clustering)

Gestion des périphériques et du tracking (interfaçage VRPN)

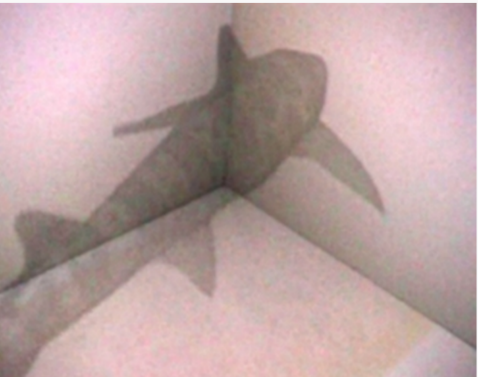